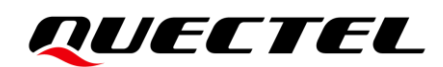

# **LC29H (EA) Moving Base Application Note**

### **GNSS Module Series**

Version: 1.0

Date: 2023-07-20

Status: Released

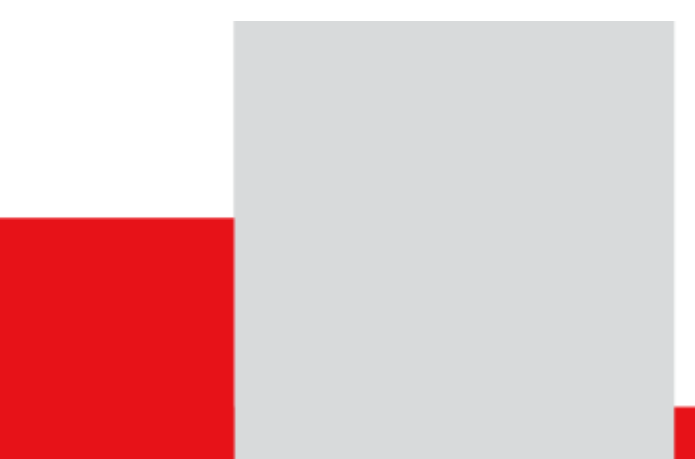

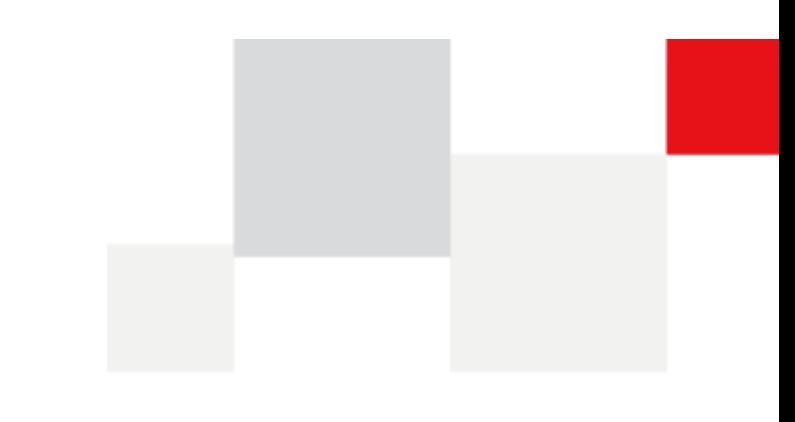

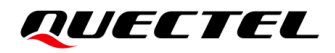

**At Quectel, our aim is to provide timely and comprehensive services to our customers. If you require any assistance, please contact our headquarters:**

**Quectel Wireless Solutions Co., Ltd.** 

Building 5, Shanghai Business Park Phase III (Area B), No.1016 Tianlin Road, Minhang District, Shanghai 200233, China Tel: +86 21 5108 6236 Email: [info@quectel.com](mailto:info@quectel.com)

**Or our local offices. For more information, please visit:**  [http://www.quectel.com/support/sales.htm.](http://www.quectel.com/support/sales.htm)

**For technical support, or to report documentation errors, please visit:**  [http://www.quectel.com/support/technical.htm.](http://www.quectel.com/support/technical.htm) Or email us at: [support@quectel.com.](mailto:support@quectel.com)

# **Legal Notices**

We offer information as a service to you. The provided information is based on your requirements and we make every effort to ensure its quality. You agree that you are responsible for using independent analysis and evaluation in designing intended products, and we provide reference designs for illustrative purposes only. Before using any hardware, software or service guided by this document, please read this notice carefully. Even though we employ commercially reasonable efforts to provide the best possible experience, you hereby acknowledge and agree that this document and related services hereunder are provided to you on an "as available" basis. We may revise or restate this document from time to time at our sole discretion without any prior notice to you.

## **Use and Disclosure Restrictions**

### **License Agreements**

Documents and information provided by us shall be kept confidential, unless specific permission is granted. They shall not be accessed or used for any purpose except as expressly provided herein.

## **Copyright**

Our and third-party products hereunder may contain copyrighted material. Such copyrighted material shall not be copied, reproduced, distributed, merged, published, translated, or modified without prior written consent. We and the third party have exclusive rights over copyrighted material. No license shall be granted or conveyed under any patents, copyrights, trademarks, or service mark rights. To avoid ambiguities, purchasing in any form cannot be deemed as granting a license other than the normal non-exclusive, royalty-free license to use the material. We reserve the right to take legal action for noncompliance with abovementioned requirements, unauthorized use, or other illegal or malicious use of the material.

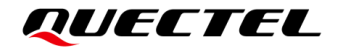

### **Trademarks**

Except as otherwise set forth herein, nothing in this document shall be construed as conferring any rights to use any trademark, trade name or name, abbreviation, or counterfeit product thereof owned by Quectel or any third party in advertising, publicity, or other aspects.

## **Third-Party Rights**

This document may refer to hardware, software and/or documentation owned by one or more third parties ("third-party materials"). Use of such third-party materials shall be governed by all restrictions and obligations applicable thereto.

We make no warranty or representation, either express or implied, regarding the third-party materials, including but not limited to any implied or statutory, warranties of merchantability or fitness for a particular purpose, quiet enjoyment, system integration, information accuracy, and non-infringement of any third-party intellectual property rights with regard to the licensed technology or use thereof. Nothing herein constitutes a representation or warranty by us to either develop, enhance, modify, distribute, market, sell, offer for sale, or otherwise maintain production of any our products or any other hardware, software, device, tool, information, or product. We moreover disclaim any and all warranties arising from the course of dealing or usage of trade.

# **Privacy Policy**

To implement module functionality, certain device data are uploaded to Quectel's or third-party's servers, including carriers, chipset suppliers or customer-designated servers. Quectel, strictly abiding by the relevant laws and regulations, shall retain, use, disclose or otherwise process relevant data for the purpose of performing the service only or as permitted by applicable laws. Before data interaction with third parties, please be informed of their privacy and data security policy.

# **Disclaimer**

- a) We acknowledge no liability for any injury or damage arising from the reliance upon the information.
- b) We shall bear no liability resulting from any inaccuracies or omissions, or from the use of the information contained herein.
- c) While we have made every effort to ensure that the functions and features under development are free from errors, it is possible that they could contain errors, inaccuracies, and omissions. Unless otherwise provided by valid agreement, we make no warranties of any kind, either implied or express, and exclude all liability for any loss or damage suffered in connection with the use of features and functions under development, to the maximum extent permitted by law, regardless of whether such loss or damage may have been foreseeable.
- d) We are not responsible for the accessibility, safety, accuracy, availability, legality, or completeness of information, advertising, commercial offers, products, services, and materials on third-party websites and third-party resources.

#### *Copyright © Quectel Wireless Solutions Co., Ltd. 2023. All rights reserved.*

# <span id="page-3-0"></span>**Safety Information**

The following safety precautions must be observed during all phases of operation, such as usage, service, or repair of any terminal or mobile incorporating the module. Manufacturers of the terminal should notify users and operating personnel of the following safety information by incorporating these guidelines into all product manuals. Otherwise, Quectel assumes no liability for customers' failure to comply with these precautions.

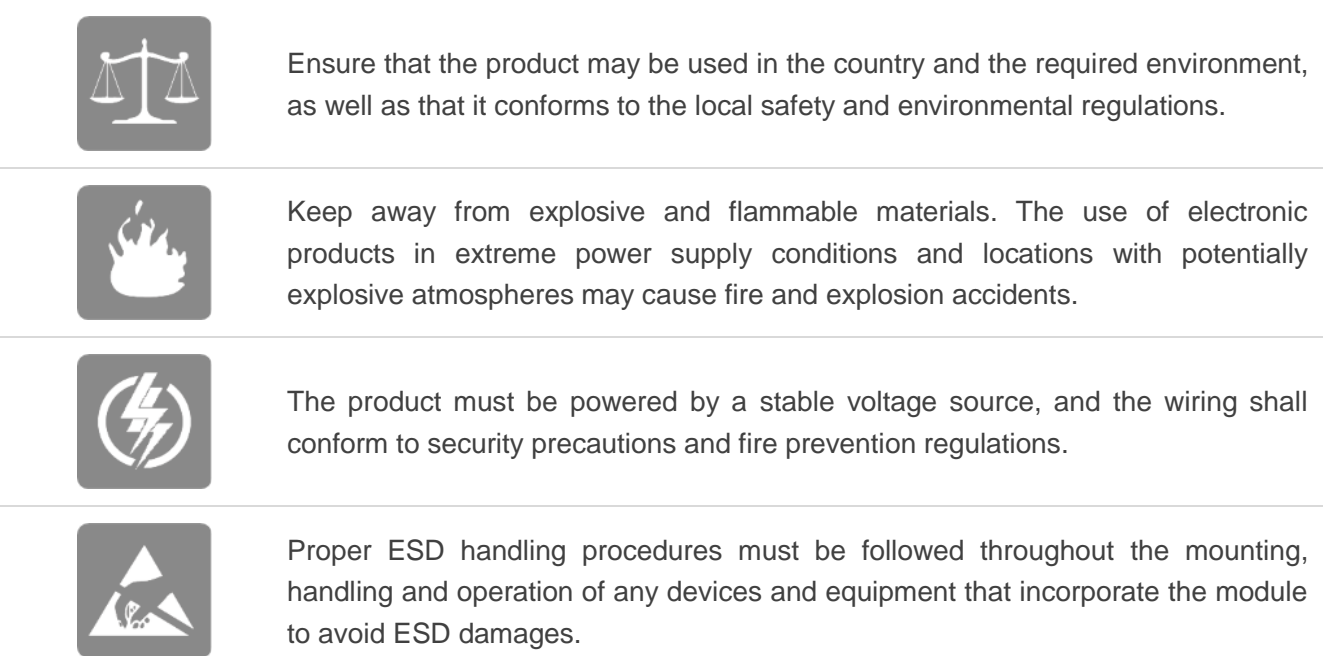

# <span id="page-4-0"></span>**About the Document**

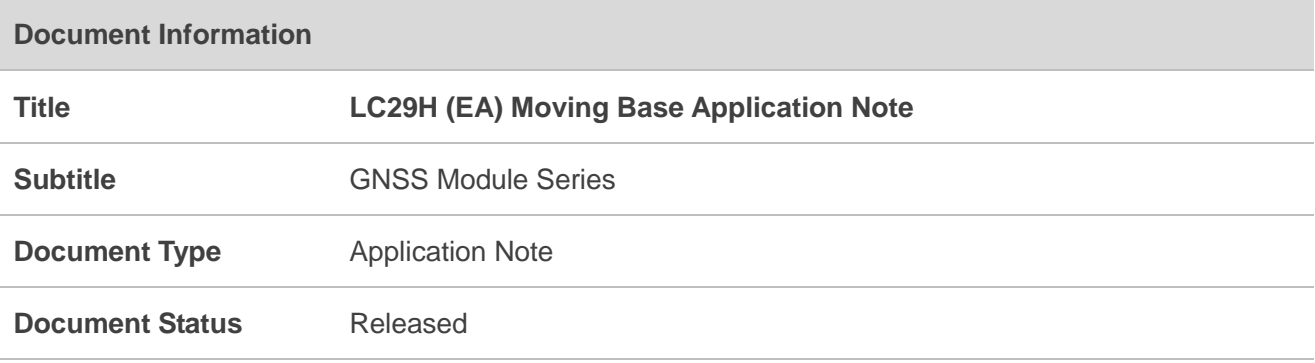

# **Revision History**

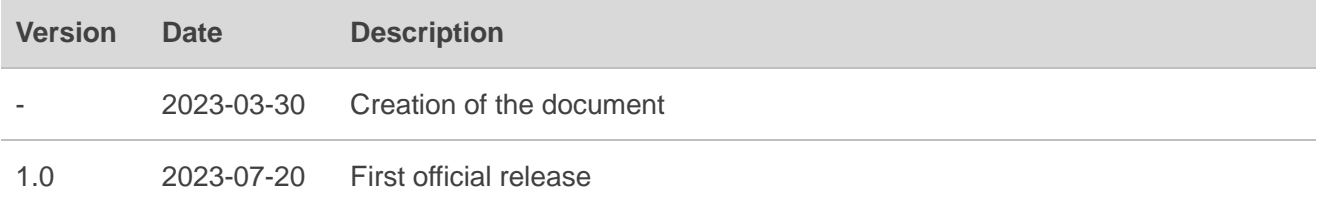

### <span id="page-5-0"></span>**Contents**

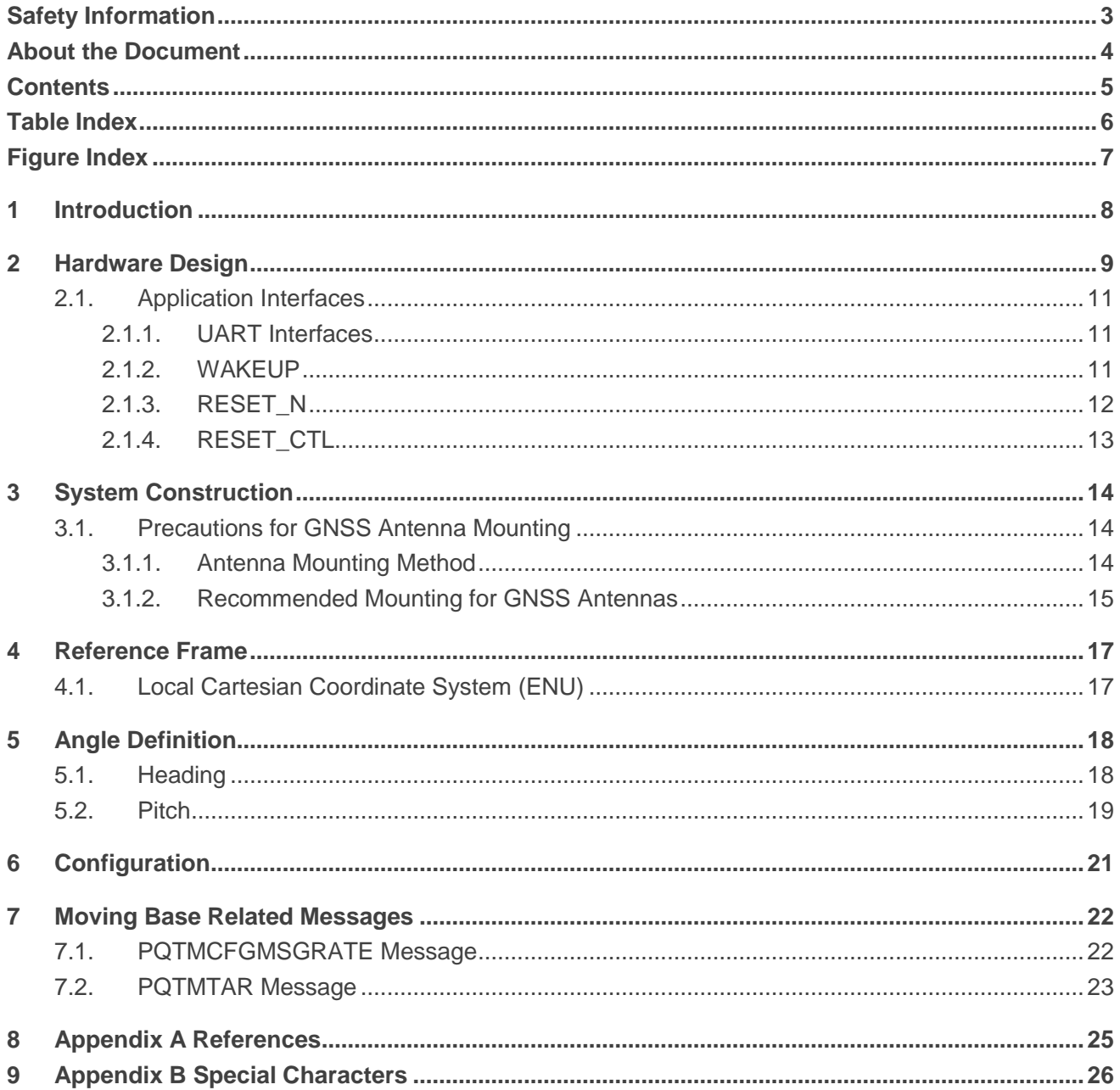

## <span id="page-6-0"></span>**Table Index**

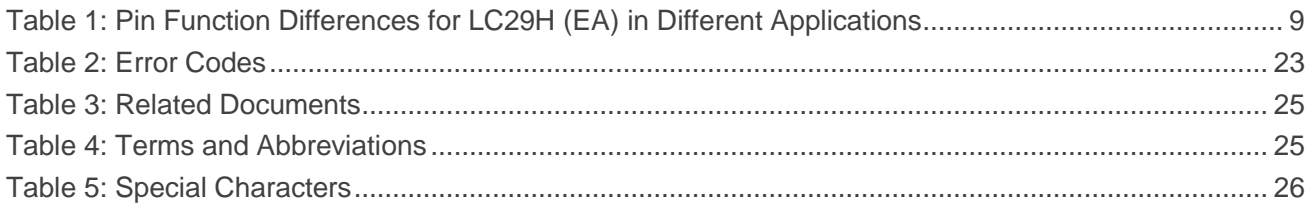

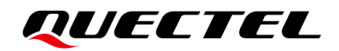

## <span id="page-7-0"></span>**Figure Index**

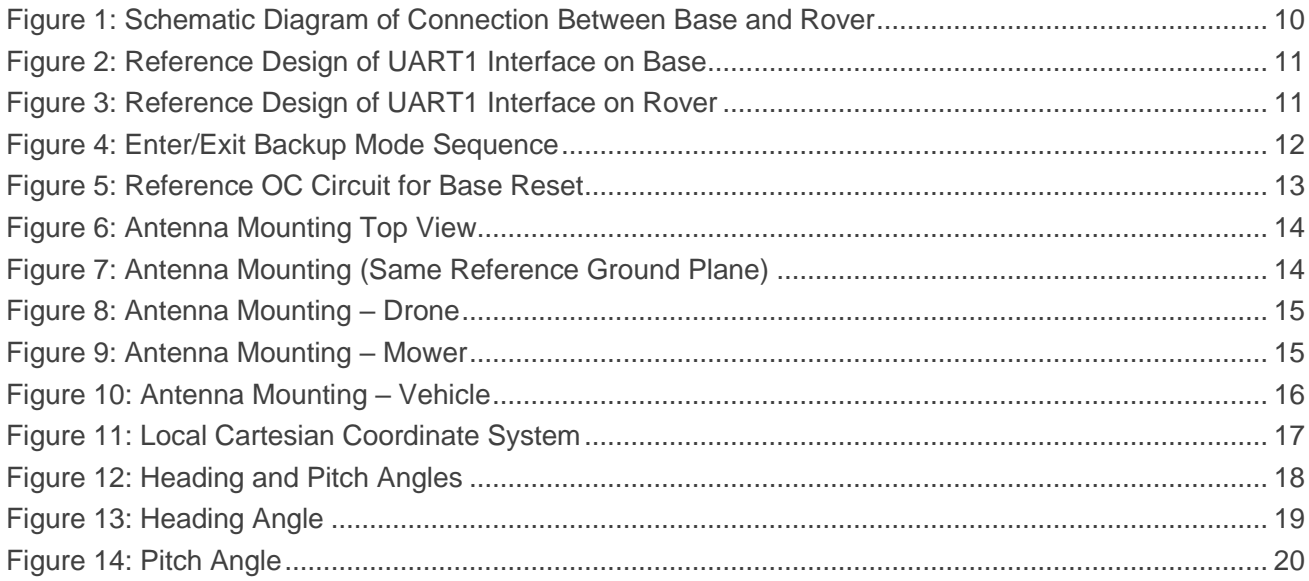

# <span id="page-8-0"></span>**1 Introduction**

This document presents the software and hardware designs of the two LC29H (EA) modules in the Moving Base application. Quectel LC29H (EA) supports multi-band RTK technology, which can output high precision position, heading and attitude information. RTK technology includes **the rover** and **the base**. The base sends a differential correction data stream to the rover via a communication link continuously. In standard RTK mode, the base remains static in a known position, while the rover can move. However, in Moving Base mode, both the base and the rover can move, making it suitable for use in drones, mowers and vehicles. To enable the Moving Base function, both two LC29H (EA) modules must be installed on the same carrier platform.

The terms "base", "rover", "baseline" and "heading" are used to describe the functionality of the Moving Base.

- **Base:** Receiver that transmits the different correction data stream.
- **Rover:** Receiver that receives the different correction data stream.
- ⚫ **Baseline:** Vector connecting the base antenna to the rover antenna. The LC29H (EA) Moving Base function supports baseline lengths varying from 0.2 m to 5 m.
- ⚫ **Heading:** Angle from true north to baseline measured in a clockwise direction.

# <span id="page-9-0"></span>**2 Hardware Design**

For two LC29H (EA) modules, one can be select as a base and the other as a rover. The base and rover can be distinguished from the connection diagram. The base communicates with the MCU via its UART1, and the rover communicates with the UART2 on base via its UART1. *[Figure 1: Schematic Diagram](#page-10-0) of [Connection Between Base and Rover](#page-10-0)* illustrates the specific connection configuration.

In the Moving Base application, function configurations of pins 5, 6 and 15–19 are different from those in the general application, as shown in below.

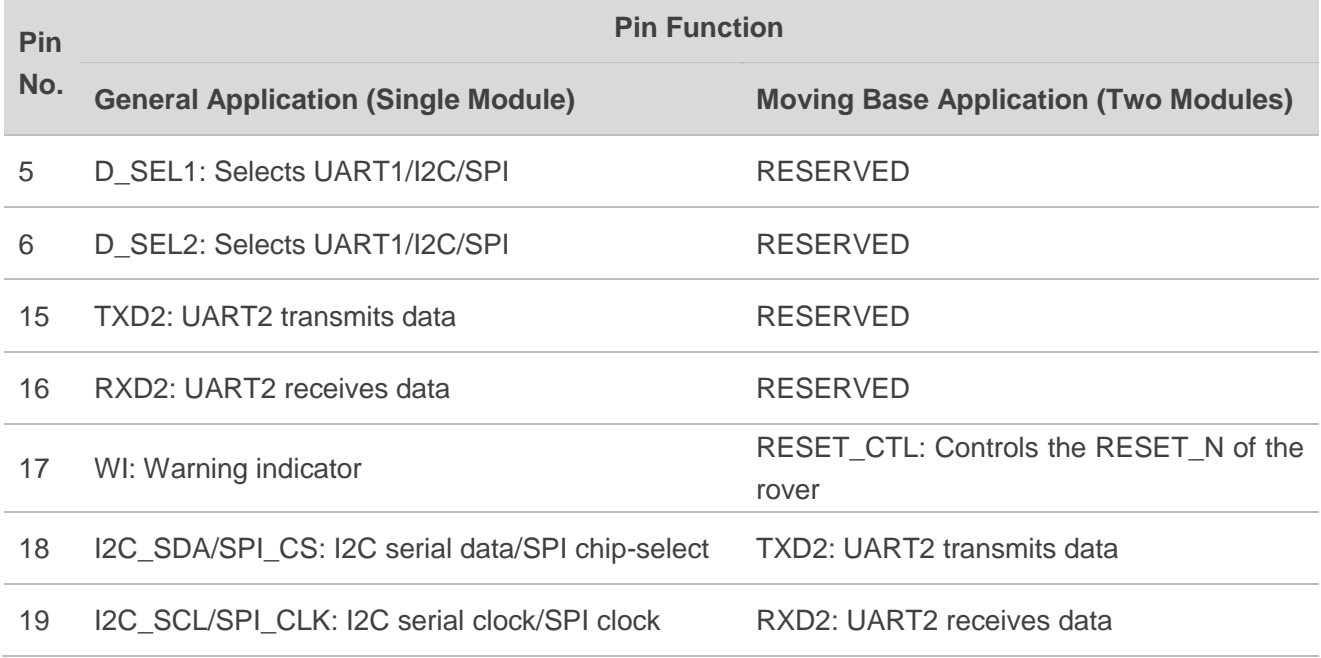

#### <span id="page-9-1"></span>**Table 1: Pin Function Differences for LC29H (EA) in Different Applications**

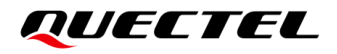

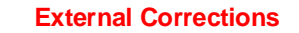

**NMEA + Heading (Proprietary Messages)**

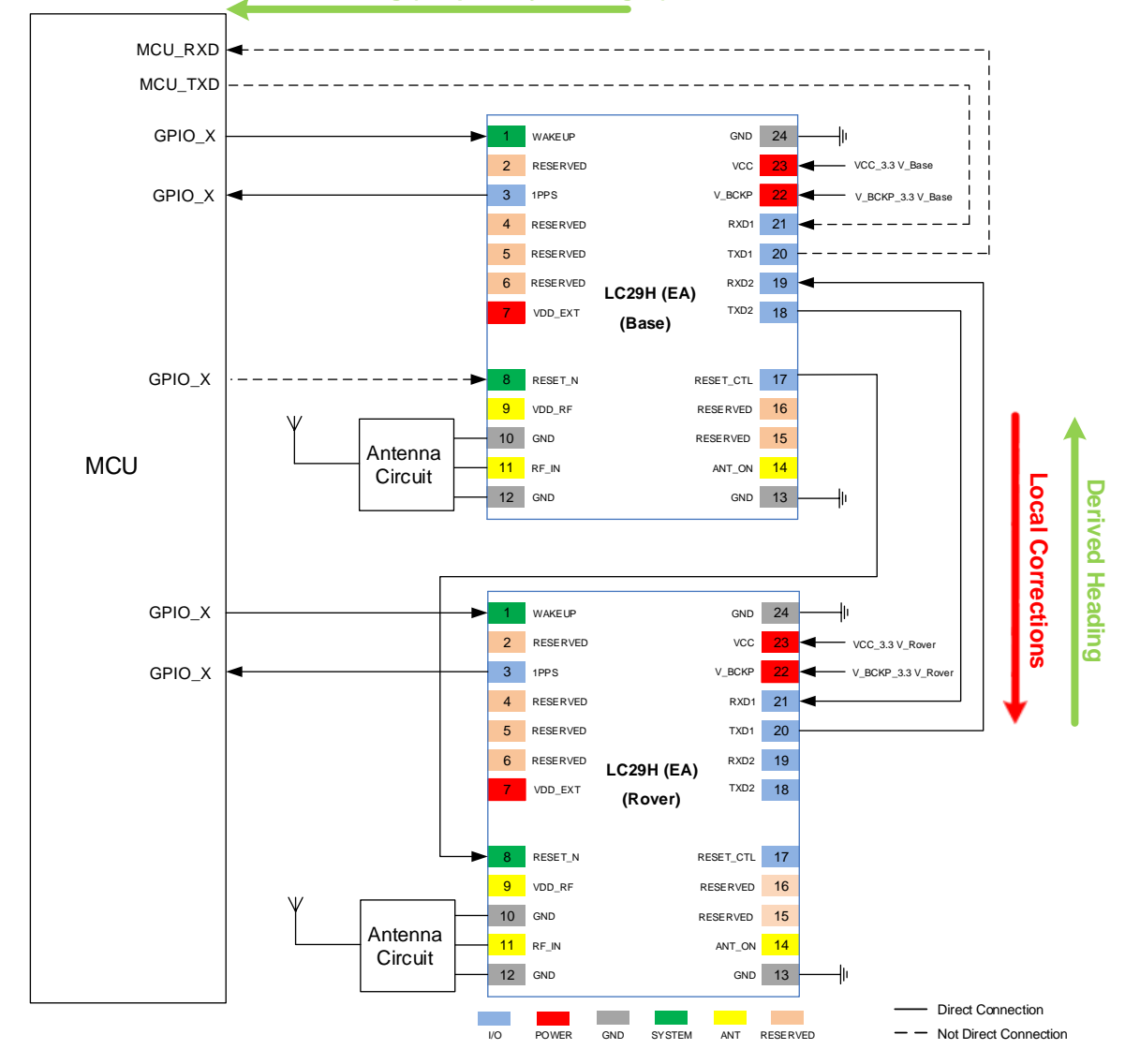

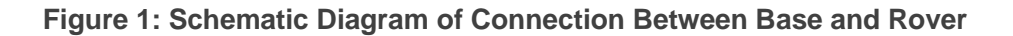

- <span id="page-10-0"></span>⚫ External Corrections: External corrections can be obtained from the VRS provider. The MCU sends the RTCM corrections from the VRS to the base, enabling it to perform the RTK positioning function.
- ⚫ Local Corrections: Local corrections are provided by the base and transmitted via its UART2 interface to the rover to calculate heading information.
- ⚫ Derived Heading: Heading information is calculated by the rover and sent back to the base, and finally output by the base.
- NMEA + Heading (Proprietary Messages): Positioning data (standard NMEA messages) and heading information (proprietary NMEA messages) are sent from the base to the MCU. The connection between the MCU and the base is required.

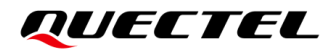

**NOTE**

- 1. The modules operate at an I/O voltage of 2.8 V. If the I/O voltage of the MCU differs from this value, a level-shifting circuit must be used.
- 2. It is recommended to use an OC drive circuit for the RESET\_N pin of base. For more information, see *Chapter [2.1.3](#page-12-0) [RESET\\_N](#page-12-0)*.

### <span id="page-11-0"></span>**2.1. Application Interfaces**

#### <span id="page-11-1"></span>**2.1.1. UART Interfaces**

The UART1 on the base is connected to MCU, as shown below:

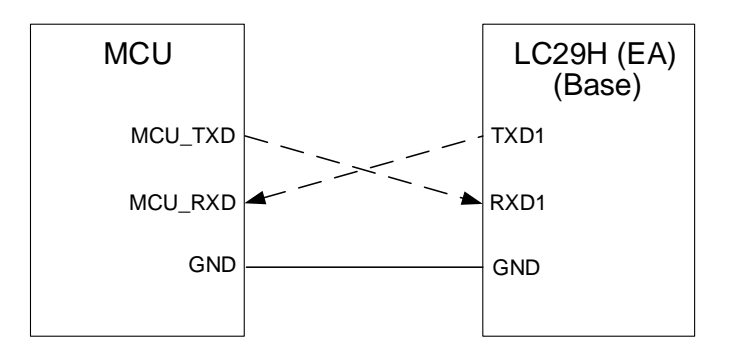

**Figure 2: Reference Design of UART1 Interface on Base**

<span id="page-11-3"></span>The UART1 on the rover is connected to the UART2 on the base, as shown below:

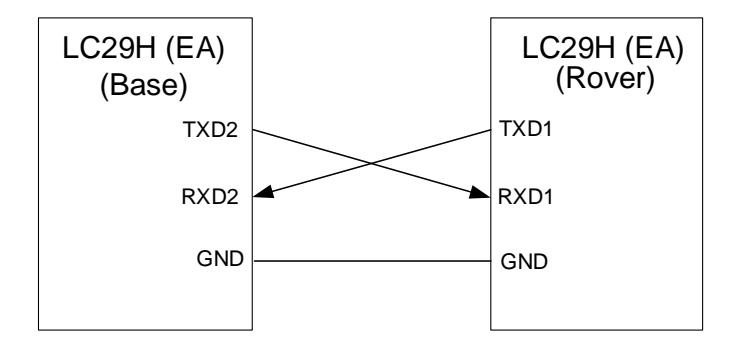

**Figure 3: Reference Design of UART1 Interface on Rover**

#### <span id="page-11-4"></span><span id="page-11-2"></span>**2.1.2. WAKEUP**

For power-sensitive applications, the module supports a Backup mode to reduce power consumption. Pull the WAKEUP pin high for at least 10 ms to wake up the module from the Backup mode. Keep this pin

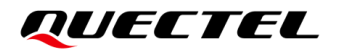

open or pulled low before entering the Backup mode. The WAKEUP pin is pulled down internally and it belongs to backup domain. If unused, leave the pin N/C.

The base can synchronously transmit the commands received from the MCU to the rover via UART interfaces. Thus, the MCU sends commands to the base via UART interfaces to enable the base and the rover enter the Backup mode at the same time.

- Enter the Backup mode:
- 1. Send **\$PAIR650** to shut down internal main power supply in sequence. For more information about the relevant software command, see *document [\[1\]](#page-25-3) protocol specification*.
- 2. Cut off the power supply to the VCC pin and keep the V\_BCKP pin powered.
- Exit the Backup mode:
- 1. Restore VCC.
- 2. Pull the WAKEUP pin high for at least 10 ms.

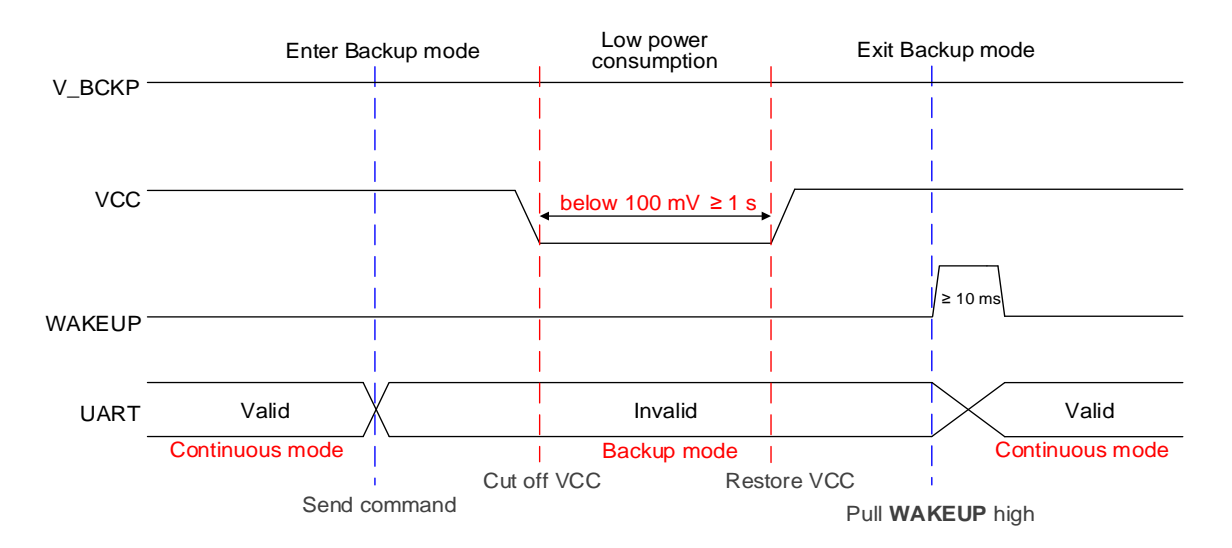

**Figure 4: Enter/Exit Backup Mode Sequence**

#### <span id="page-12-1"></span>**NOTE**

The WAKEUP pin is pulled down internally with a 47 k $\Omega$  resistor, and the GPIO of MCU connected to the WAKEUP pin needs to support push-pull output.

#### <span id="page-12-0"></span>**2.1.3. RESET\_N**

RESET\_N is an input pin. The module can be reset by driving the RESET\_N pin low for at least 100 ms and then releasing it.

For the base, the RESET\_N pin is connected to the GPIO control pin of the MCU. An OC driver circuit as shown below is recommended to control the RESET\_N pin.

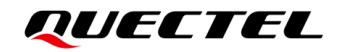

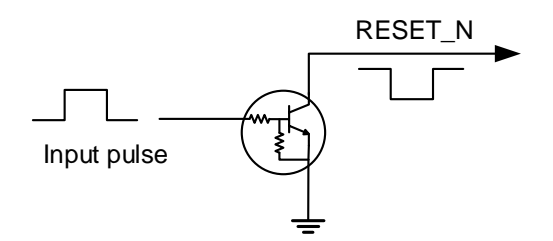

#### **Figure 5: Reference OC Circuit for Base Reset**

<span id="page-13-1"></span>For the rover, the RESET\_N pin is connected in series with the RESET\_CTL pin of the base through a 0  $\Omega$ resistor for upgrading.

#### <span id="page-13-0"></span>**2.1.4. RESET\_CTL**

For the base, the RESET\_CTL is used to control the RESET\_N of the rover for upgrading. The RESET\_N pin of the base is pulled down via the GPIO of the MCU to complete the base's upgrading, and then the RESET\_CTL is pulled down automatically so that the RESET\_N pin of the rover is also pulled down, allowing the rover's upgrading to be completed. The default state is 2.8 V high level, active low.

For the rover, leave the pin floating.

# <span id="page-14-0"></span>**3 System Construction**

This chapter provides system-level recommendations for using the base and rover to develop high-performance Moving Base solutions.

## <span id="page-14-1"></span>**3.1. Precautions for GNSS Antenna Mounting**

#### <span id="page-14-2"></span>**3.1.1. Antenna Mounting Method**

In practical applications, it is important to fix GNSS antennas during mounting, as shown in the following figure. The vector from the base antenna to the rover antenna is called the baseline. Its minimum length is 0.2 m.

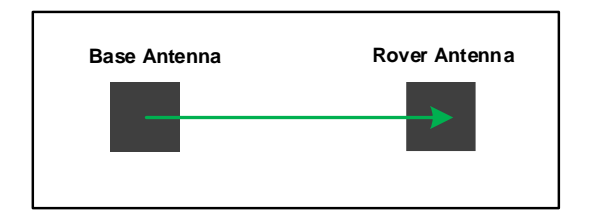

#### **Figure 6: Antenna Mounting Top View**

<span id="page-14-3"></span>If the orientation test is carried out on the same device, ensure to use two identical GNSS antennas and place them on the same reference ground plane (with the same ground plane size, shape, angle of the horizontal plane). However, the use of a helix antenna does not require reference ground plane.

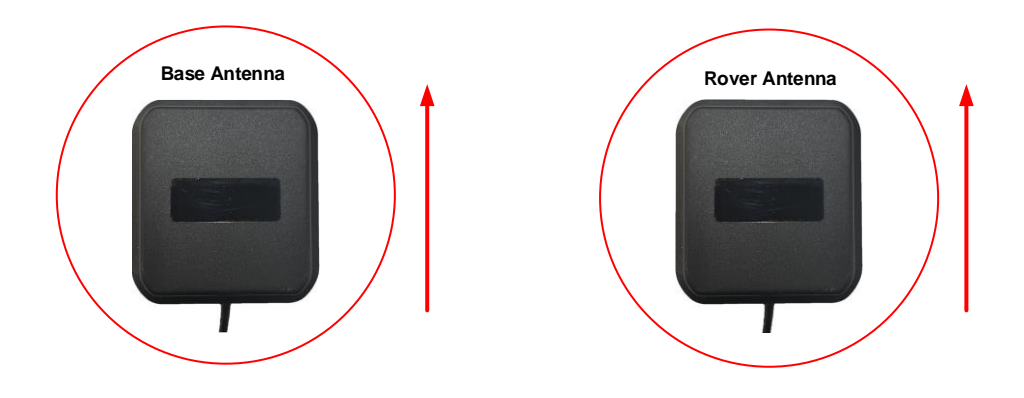

<span id="page-14-4"></span>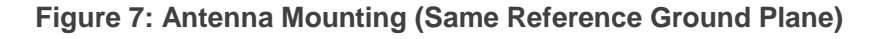

#### <span id="page-15-0"></span>**3.1.2. Recommended Mounting for GNSS Antennas**

The recommended mounting for GNSS antennas depends on the application. For a drone, place the GNSS antennas on top of the drone to avoid interference from crowded structures and motors, as shown in the figure below:

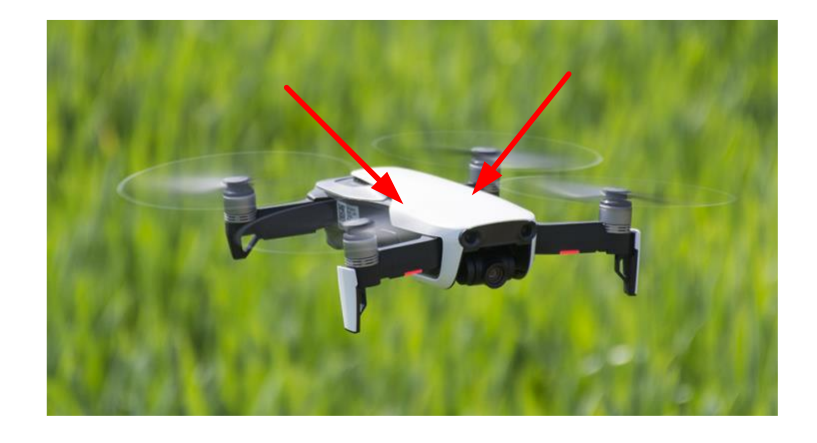

**Figure 8: Antenna Mounting – Drone**

<span id="page-15-1"></span>For mowers, apply the GNSS antennas in an open, unstructured environment.

<span id="page-15-2"></span>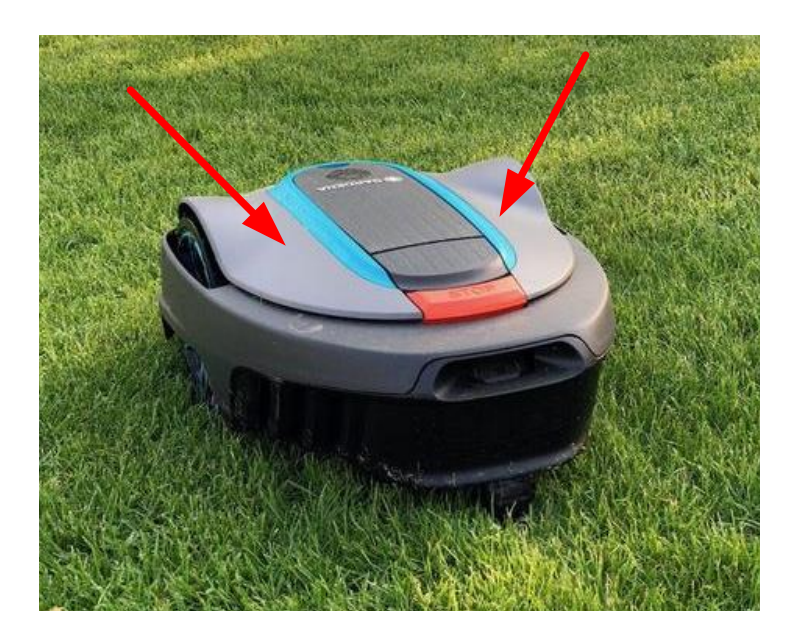

**Figure 9: Antenna Mounting – Mower**

For a vehicle, apply GNSS antennas in the same plane and unstructured environment.

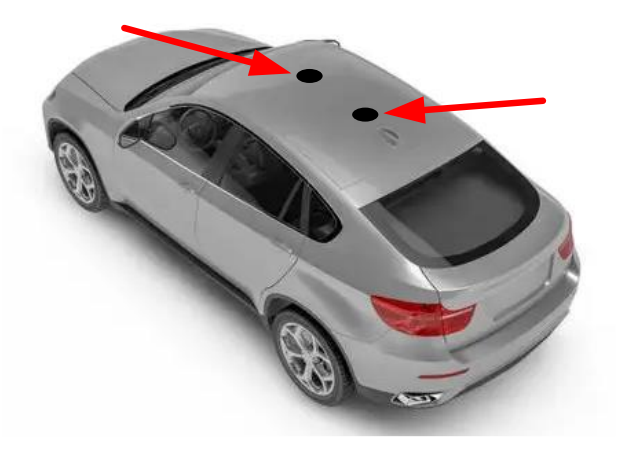

**Figure 10: Antenna Mounting – Vehicle**

<span id="page-16-0"></span>**NOTE**

For recommended antenna selection and design, see *document [\[2\]](#page-25-4) GNSS antenna selection guidance* or contact Quectel Technical Support [\(support@quectel.com\)](mailto:support@quectel.com).

<span id="page-17-0"></span>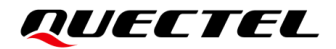

# **4 Reference Frame**

## <span id="page-17-1"></span>**4.1. Local Cartesian Coordinate System (ENU)**

Local Cartesian coordinate system is a right-handed rectangular coordinate system where the coordinate origin is located at the station center. In the Moving Base application, the phase center of the base antenna is considered the station center, and the heading and pitch angle outputs of rover are referenced to this coordinate system.

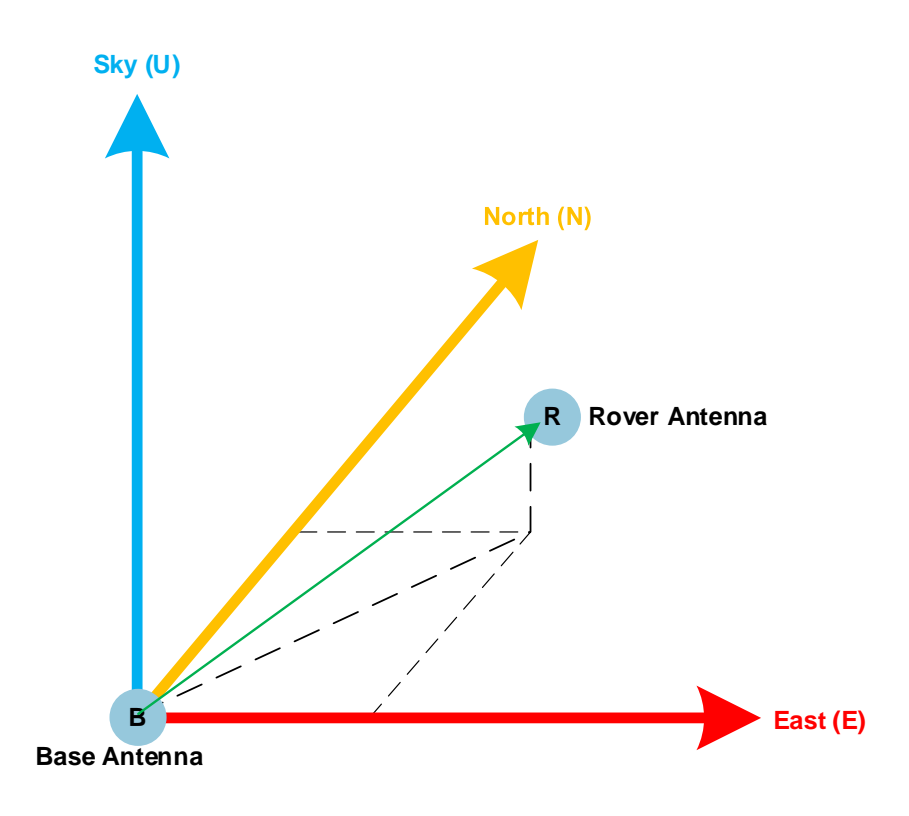

<span id="page-17-2"></span>**Figure 11: Local Cartesian Coordinate System**

# <span id="page-18-0"></span>**5 Angle Definition**

This chapter provides the definitions of the heading and pitch angles in the LC29H (EA) Moving Base applications.

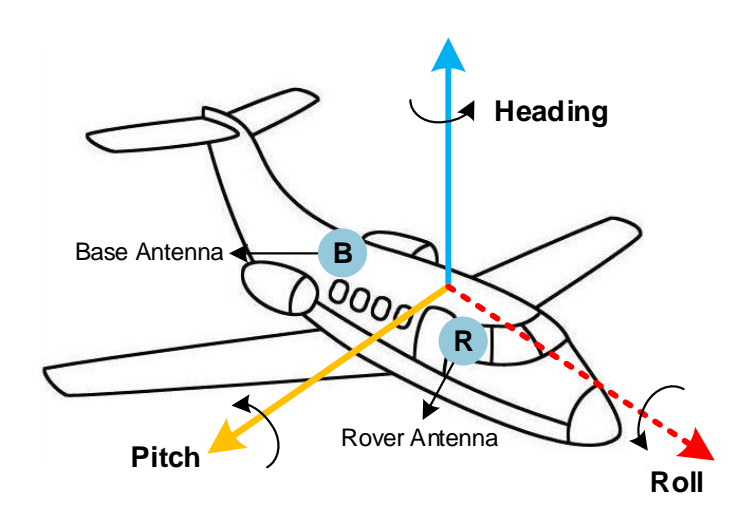

**Figure 12: Heading and Pitch Angles**

#### <span id="page-18-2"></span>**NOTE**

Roll angle is not supported by the LC29H (EA) Moving Base applications.

### <span id="page-18-1"></span>**5.1. Heading**

The heading angle in the dual antenna setup is referenced to the local Cartesian coordinate system (ENU). It is defined as the angle between the projection of the baseline vector (i.e., the vector connecting the base antenna and rover antenna) on the horizontal plane and the true north (i.e., N-axis) with the effective range of [0,360). For details about the heading angle output, see *Chapter [7.2](#page-23-0) [PQTMTAR](#page-23-0)  [Message](#page-23-0)*.

The heading angle (with north and east directions as reference planes) is illustrated below:

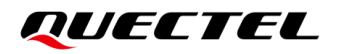

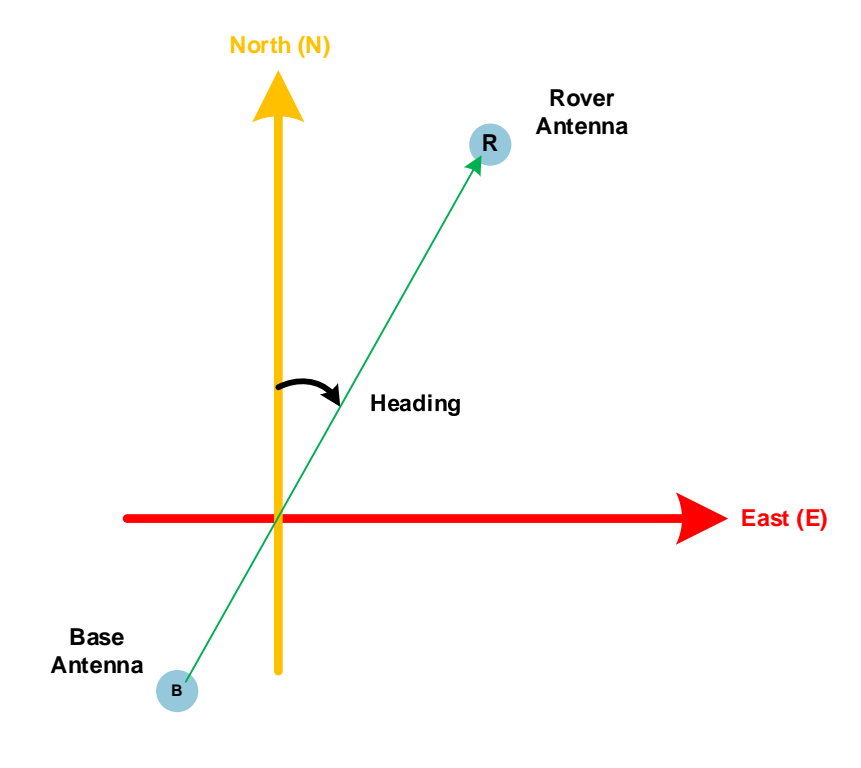

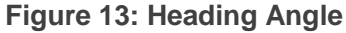

#### <span id="page-19-1"></span>**NOTE**

This heading angle is derived using dual antenna orientation, and it is different from the heading angle output in **RMC** message.

### <span id="page-19-0"></span>**5.2. Pitch**

The pitch angle references local Cartesian coordinate system (ENU). It is the angle between the baseline vector (base antenna to rover antenna) and the horizontal plane, with a range of [-90,+90]. Positive values correspond to upward pitch, while negative values correspond to downward pitch. For details about the pitch angle output, see *Chapter [7.2](#page-23-0) [PQTMTAR Message](#page-23-0)*.

The pitch angle is illustrated below:

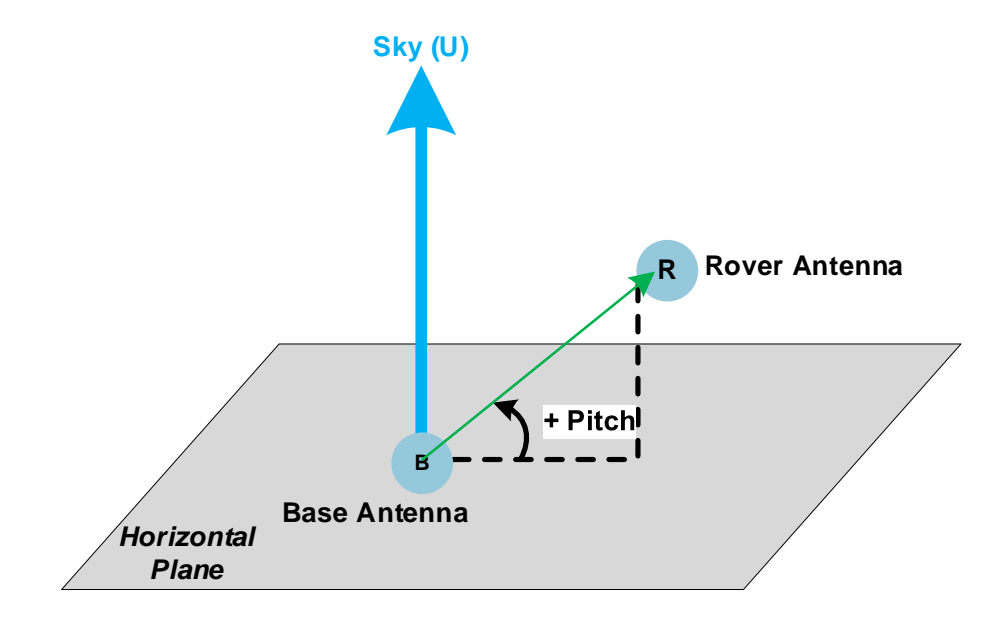

<span id="page-20-0"></span>**Figure 14: Pitch Angle**

<span id="page-21-0"></span>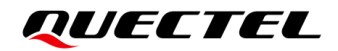

# **6 Configuration**

As long as the two LC29H (EA) modules are properly connected as shown in *[Figure 1: Schematic](#page-10-0)  Diagram [of Connection Between Base and Rover](#page-10-0)*, the system automatically identifies them as rover or base and no special configuration is required for the Moving Base application.

The heading and attitude information are provided by **\$PQTMTAR** message on the rover. Use **\$PQTMCFGMSGRATE** command (see *Chapter [7.1](#page-22-1) [PQTMCFGMSGRATE](#page-22-1) Message* for details) to enable the output of **\$PQTMTAR** message (see *Chapter [7.2](#page-23-0) [PQTMTAR Message](#page-23-0)* for details).

#### **Example:**

//Enable **\$PQTMTAR** message: **\$PQTMCFGMSGRATE,W,PQTMTAR,1,1\*09 \$PQTMCFGMSGRATE,OK\*29**

# <span id="page-22-0"></span>**7 Moving Base Related Messages**

### <span id="page-22-1"></span>**7.1. PQTMCFGMSGRATE Message**

Configures the message output rate on the current port.

**Type:**

Set/Get

#### **Synopsis:**

//Set:

\$PQTMCFGMSGRATE,W,<MsgName>,<Rate>,<MsgVer>\*<Checksum><CR><LF>

//Get:

\$PQTMCFGMSGRATE,R,<MsgName>,<MsgVer>\*<Checksum><CR><LF>

#### **Parameter:**

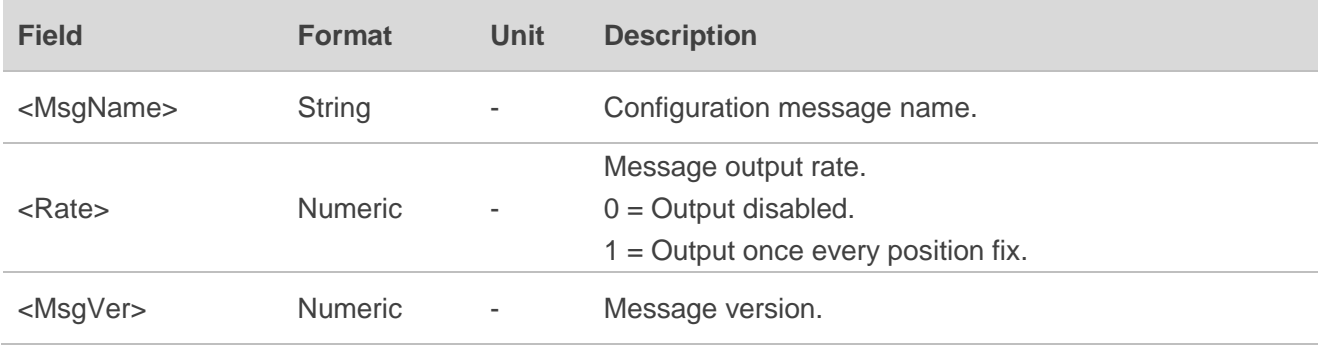

#### **Result:**

● If successful, the module returns:

//Response to Set command:

\$PQTMCFGMSGRATE,OK\*<Checksum><CR><LF>

//Response to Get command:

\$PQTMCFGMSGRATE,OK,<MsgName>,<Rate>,<MsgVer>\*<Checksum><CR><LF>

⚫ If failed, the module returns:

\$PQTMCFGMSGRATE,ERROR,<ErrCode>\*<Checksum><CR><LF>

For details about **<ErrCode>**, see *[Table 2: Error Codes](#page-23-1)*.

#### <span id="page-23-1"></span>**Table 2: Error Codes**

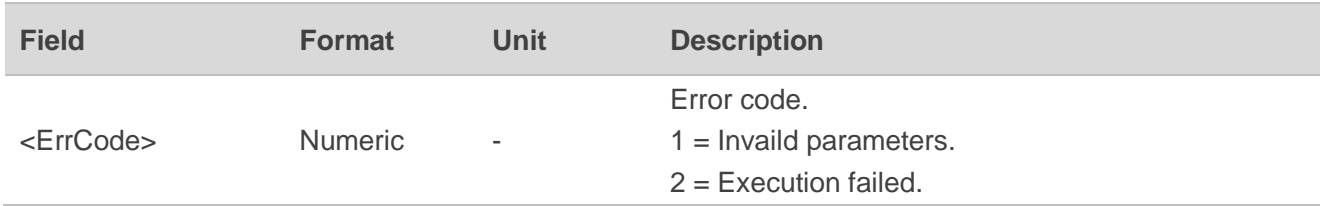

#### **Example:**

//Enable **\$PQTMTAR** message: **\$PQTMCFGMSGRATE,W,PQTMTAR,1,1\*09 \$PQTMCFGMSGRATE,OK\*29**

**NOTE**

The set command will take effect after sending **\$PQTMSAVEPAR\*5A** (see *document [\[1\]](#page-25-3) protocol specification* for details) and resetting the module.

### <span id="page-23-0"></span>**7.2. PQTMTAR Message**

Outputs the UTC and attitude of the module (rover). This message can be enabled or disabled by **\$PQTMCFGMSGRATE** command.

**Type:**

**Output** 

#### **Synopsis:**

\$PQTMTAR,<MsgVer>,<Time>,<Quality>,<Res1>,<Length>,<Pitch>,<Res2>,<Heading>,<Acc\_Pitch>,< Res3>,<Acc\_Heading>,<UsedSV>\*<Checksum><CR><LF>

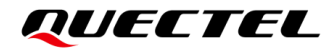

#### **Parameter:**

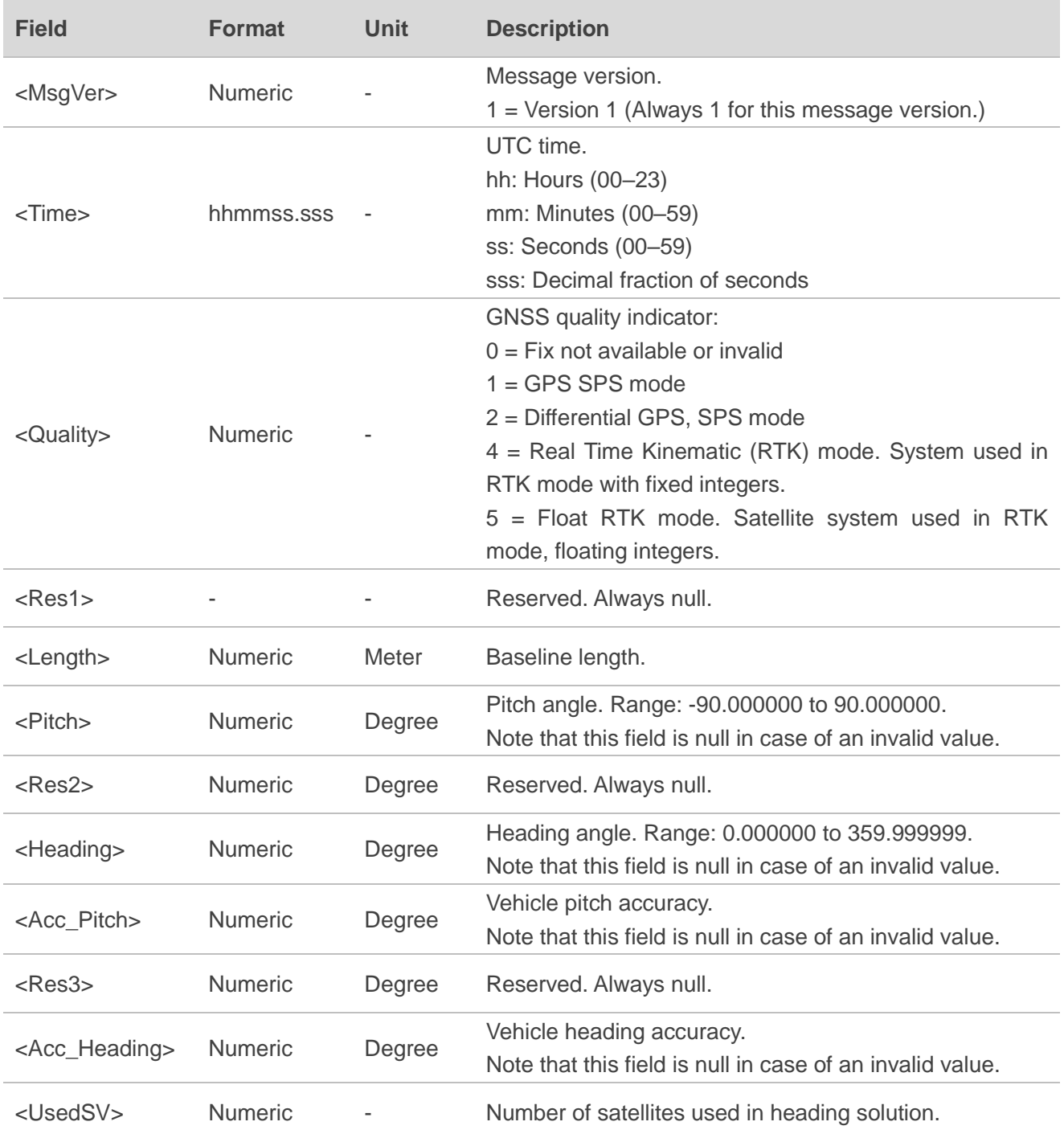

#### **Example:**

\$PQTMTAR,1,165034.000,4,,0.860,1.124780,,50.968541,0.254125,,0.012547,21\*59

<span id="page-25-0"></span>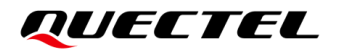

# **8 Appendix <sup>A</sup> References**

#### <span id="page-25-1"></span>**Table 3: Related Documents**

#### **Document Name**

- <span id="page-25-3"></span>[1] Quectel LC29H\_Series&LC79H(AL)\_GNSS\_Proocol\_Specification
- <span id="page-25-4"></span>[2] Quectel\_GNSS\_Antenna\_Selection\_Guidance

#### <span id="page-25-2"></span>**Table 4: Terms and Abbreviations**

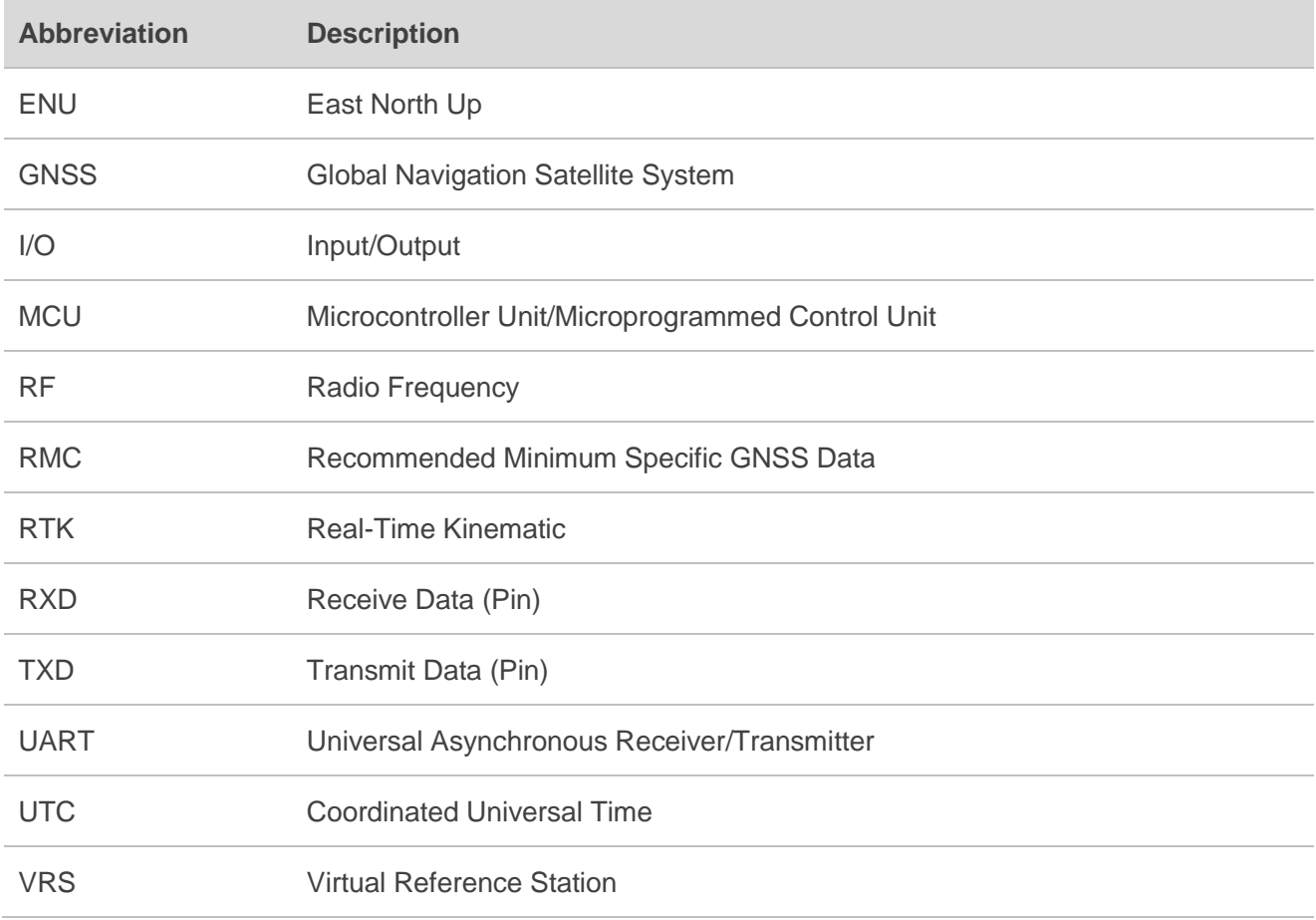

# <span id="page-26-0"></span>**9 Appendix B Special Characters**

#### <span id="page-26-1"></span>**Table 5: Special Characters**

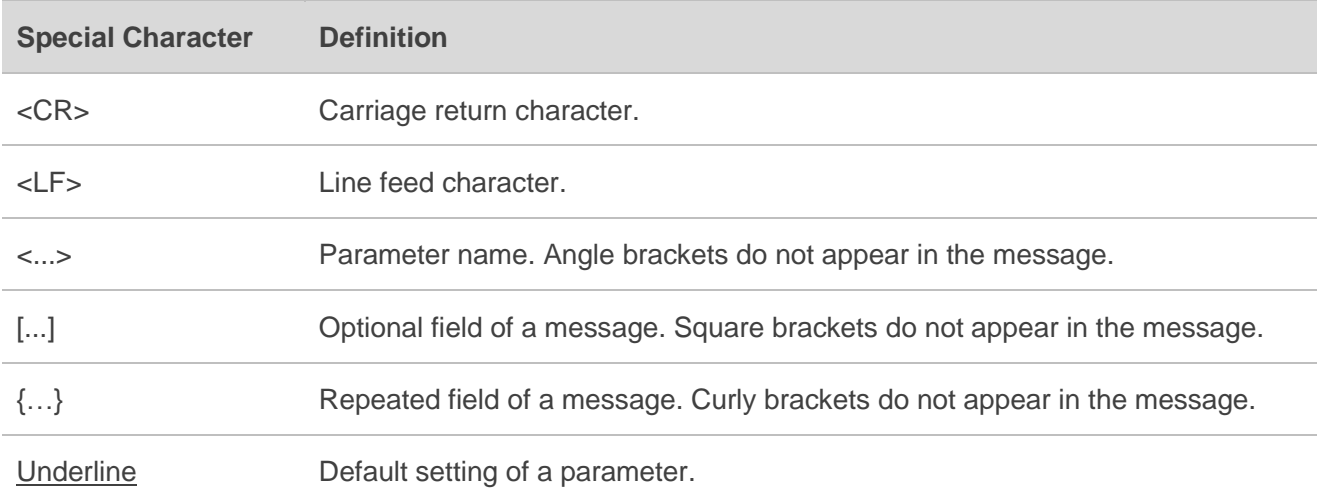